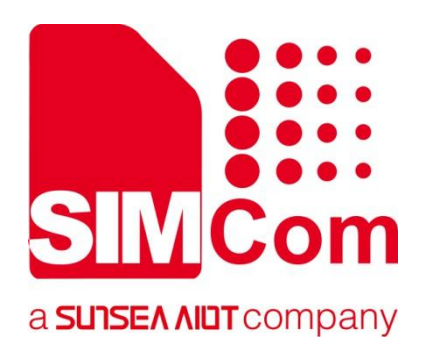

# **SIM7070\_SIM7080\_SIM7090 Series\_ThreadX DAM\_User Guide**

**LPWA Module**

**SIMCom Wireless Solutions Limited**

SIMCom Headquarters Building, Building 3, No. 289 Linhong Road, Changning District, Shanghai P.R. China Tel: 86-21-31575100 support@simcom.com www.simcom.com

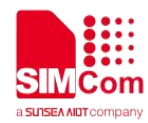

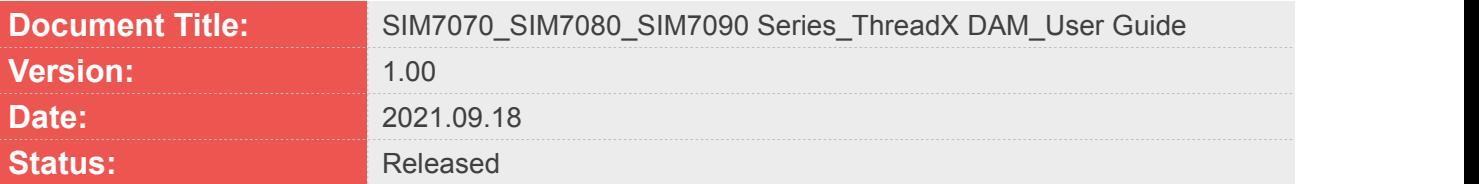

#### **GENERAL NOTES**

SIMCOM OFFERS THIS INFORMATION AS A SERVICE TO ITS CUSTOMERS. TO SUPPORT APPLICATION AND ENGINEERING EFFORTS THAT USE THE PRODUCTS DESIGNED BY SIMCOM. THE INFORMATION PROVIDED IS BASED UPON REQUIREMENTS SPECIFICALLY PROVIDED TO SIMCOM BY THE CUSTOMERS. SIMCOM HAS NOT UNDERTAKEN ANY INDEPENDENT SEARCH FOR ADDITIONAL RELEVANT INFORMATION, INCLUDING ANY INFORMATION THAT MAY BE IN THE CUSTOMER'S POSSESSION. FURTHERMORE, SYSTEM VALIDATION OF THIS PRODUCT DESIGNED BY SIMCOM WITHIN A LARGER ELECTRONIC SYSTEM REMAINS THE RESPONSIBILITY OF THE CUSTOMER OR THE CUSTOMER'S SYSTEM INTEGRATOR. ALL SPECIFICATIONS SUPPLIED HEREIN ARE SUBJECT TO CHANGE.

#### **COPYRIGHT**

THIS DOCUMENT CONTAINS PROPRIETARY TECHNICAL INFORMATION WHICH IS THE PROPERTY OF SIMCOM WIRELESS SOLUTIONS LIMITED COPYING, TO OTHERS AND USING THIS DOCUMENT, ARE FORBIDDEN WITHOUT EXPRESS AUTHORITY BY SIMCOM. OFFENDERS ARE LIABLE TO THE PAYMENT OF INDEMNIFICATIONS. ALL RIGHTS RESERVED BY SIMCOM IN THE PROPRIETARY TECHNICAL INFORMATION, INCLUDING BUT NOT LIMITED TO REGISTRATION GRANTING OF A PATENT , A UTILITY MODEL OR DESIGN. ALL SPECIFICATION SUPPLIED HEREIN ARE SUBJECT TO CHANGE WITHOUT NOTICE AT ANY TIME.

#### **SIMCom Wireless Solutions Limited**

SIMCom Headquarters Building, Building 3, No. 289 Linhong Road, Changning District, Shanghai P.R. China Tel: +86 21 31575100 Email: simcom@simcom.com

#### **For more information, please visit:**

https://www.simcom.com/download/list-863-en.html

#### **For technical support, or to report documentation errors, please visit:**

https://www.simcom.com/ask/ or email to: support@simcom.com

Copyright © 2021 SIMCom Wireless Solutions Limited All Rights Reserved.

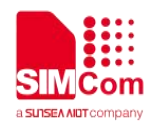

# <span id="page-2-0"></span>**About Document**

# <span id="page-2-1"></span>**Version History**

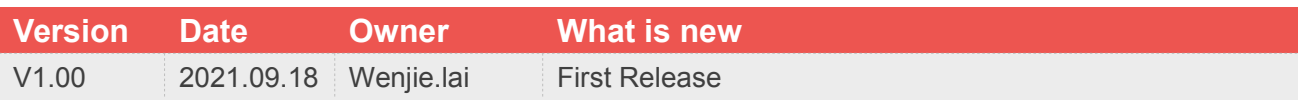

# <span id="page-2-2"></span>**Scope**

### **This document applies to the following products**

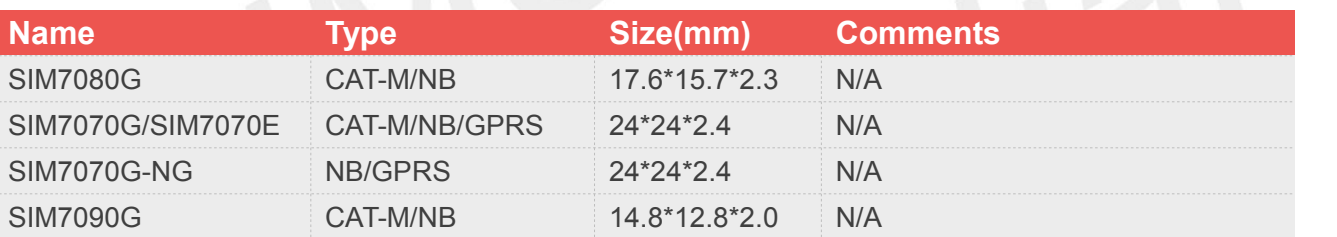

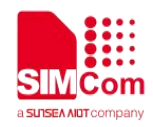

# <span id="page-3-0"></span>**Contents**

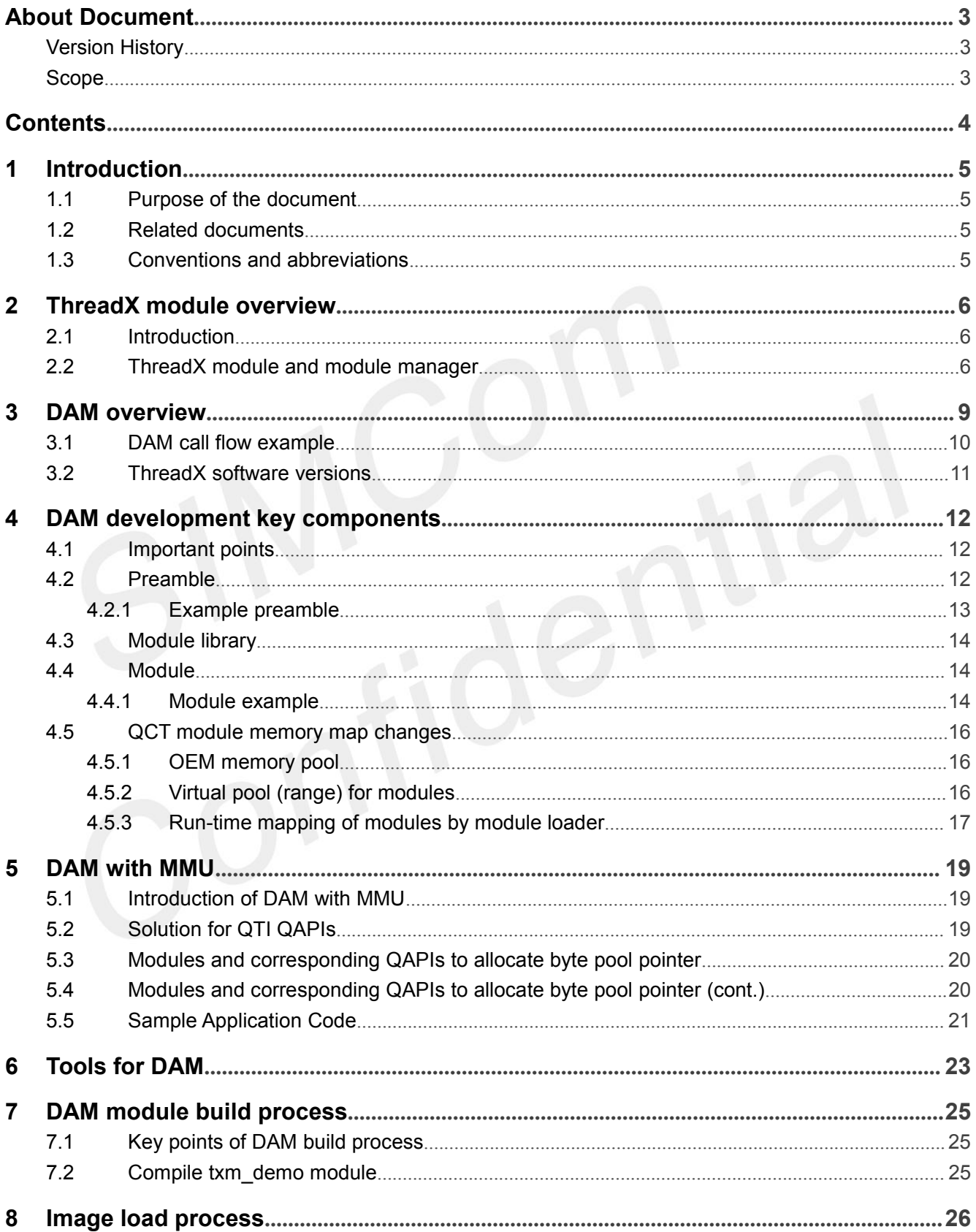

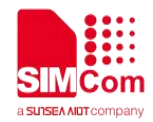

# <span id="page-4-0"></span>**1 Introduction**

### <span id="page-4-1"></span>**1.1 Purpose of the document**

This document describes the feature support that the ThreadX downloadable application module (DAM) provides to QCT platforms. This document provides the DAM build, load process, initialization, debug, update information, and sample code.

The QCT ThreadX module implementation adheres to the ThreadX DAM implementation specified at http://rtos.com/products/threadx/downloadable\_application\_modules.

This document assumes that users are aware of the ThreadX module and module manager implementation.

### <span id="page-4-2"></span>**1.2 Related documents**

[1] SIM7070\_SIM7080\_SIM7090 Series\_AT Command Manual

### <span id="page-4-3"></span>**1.3 Conventions and abbreviations**

Function declarations, function names, type declarations, attributes, and code samples appear in a different font, for example, #include.

Code variables appear in angle brackets, for example, <number>.

Commands to be entered appear in a different font, for example, **copy a:\*.\* b:**.

Button and key names appear in bold font, for example, click **Save** or press **Enter**.

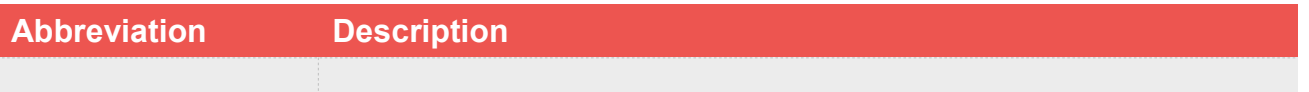

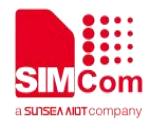

# <span id="page-5-0"></span>**2 ThreadX module overview**

# <span id="page-5-1"></span>**2.1 Introduction**

The ThreadX module provides a framework for applications to load modules dynamically that are built separately from the resident component of the application. The Downloadable Application Module (DAM) is useful in the following scenarios:

- Application code size exceeds the available memory
- New modules are required after the core image is deployed
- **•** Partial firmware updates are required.

The module component relies on the application to provide a memory space where the modules are available for loading. The instruction area of each module is executed in either of the following areas:

- Memory space that is allocated for loading the module
- RAM of the module memory

NOTE: The module memory requirements are allocated from the module memory area.

There is no limit on the number of modules that are loaded at the same time (apart from the amount of memory available). However, there is only one copy of the core resident module manager code.

# <span id="page-5-2"></span>**2.2 ThreadX module and module manager**

ThreadX module manager is a part of the ThreadX kernel extensions that provide interfaces to load, start, stop, and unload DAM instances. Each module is built independently with a common preamble structure attached to the binary. The preamble contains the basic characteristics and resource requirements of the module including a single thread entry point, required stack size, required data size, priority, module ID, callback thread stack size, and so on. To allocate resources, the module managerreads the preamble while loading the module. The module manager subsequently loads and starts the module.

Each module must have its own instruction area and data area as defined by the application. The module and module manager interact using a software dispatch function through a predefined request ID, which corresponds to services requested by the module.

The module manager creates the module thread and initiates its execution. After execution, the module manager retrieves the ThreadX API requests made by the module. The module has full access rights to the ThreadX API, including the ability to create additional threads within the module.

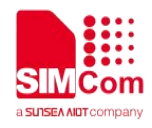

**Figure 2-1 shows the relationship between module and module manager.**

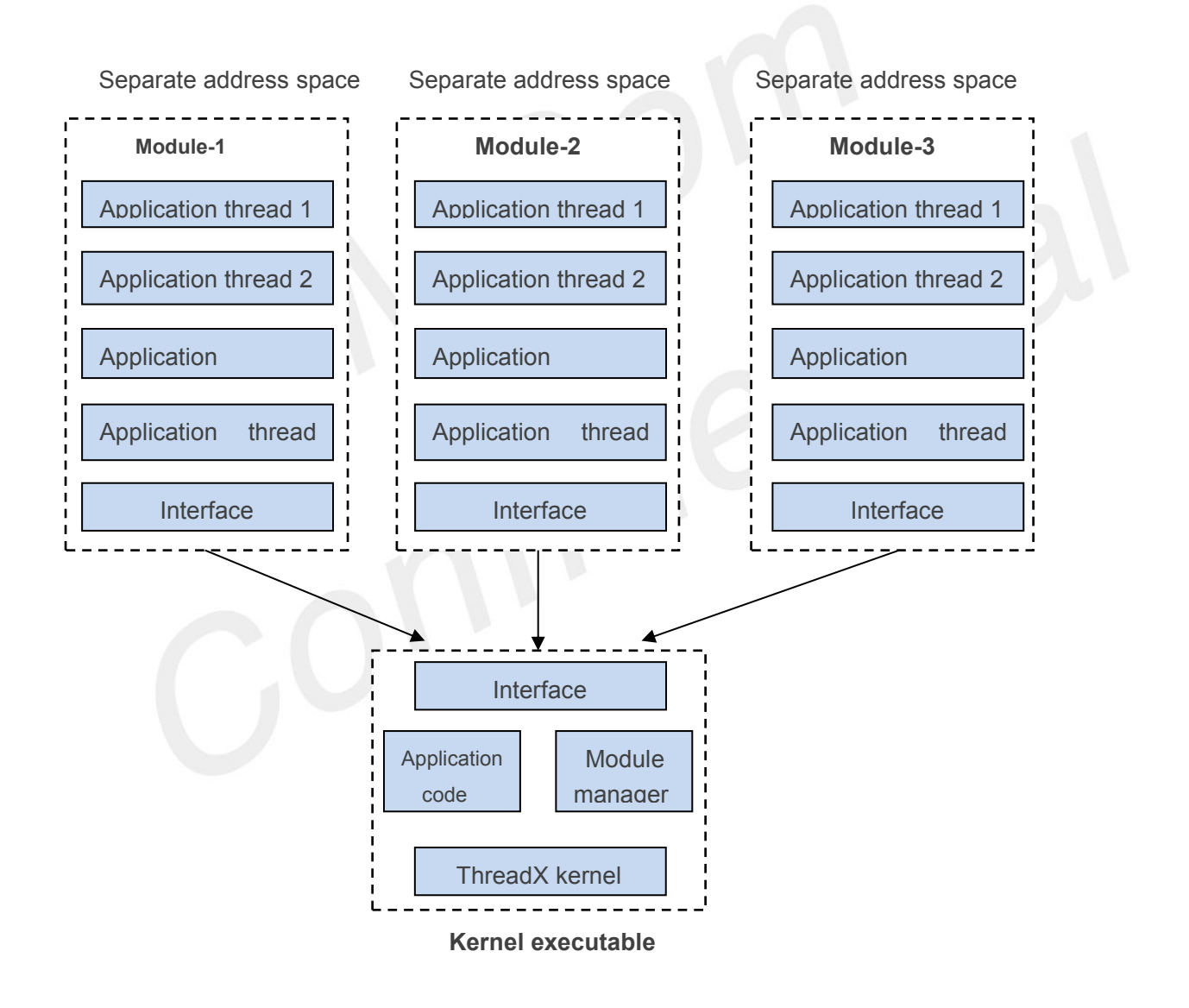

#### **Figure 2-1 Relationship of module and module manager**

For more details about ThreadX module, refer to ExpressLogic at: http://rtos.com/products/threadx/downloadable\_application\_modules

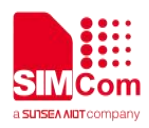

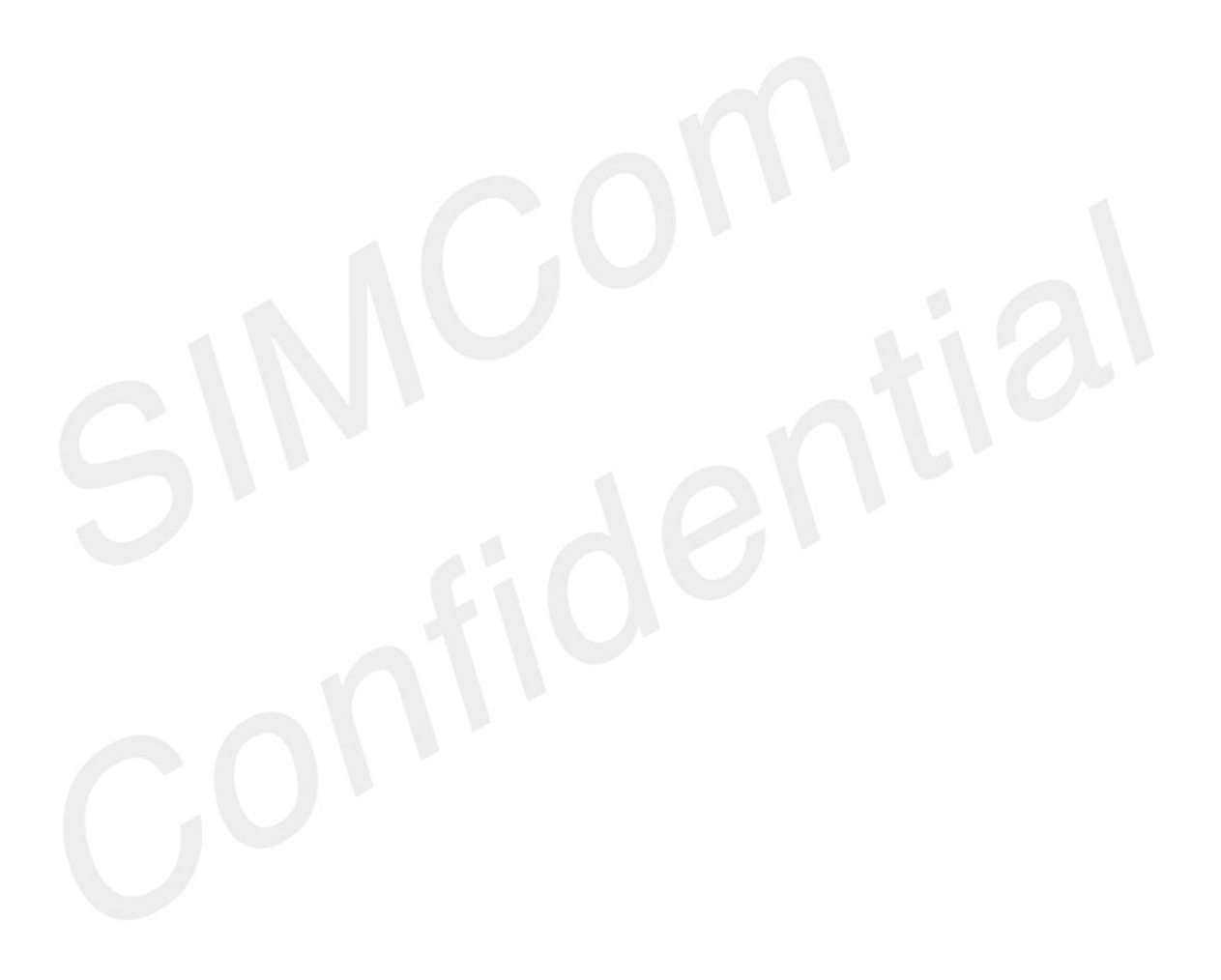

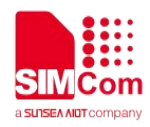

# <span id="page-8-0"></span>**3 DAM overview**

The QCT ThreadX DAM module implementation adheres to the ThreadX module framework. Module manager, Dispatcher, OEM Module loader, QAPI, and MDM9205 platform software all reside in ThreadX Kernel Space. DAM module (code and data) resides in User Space and isseparate from Kernel Space. QAPI (bridge) is the interface between DAM module and QTI drivers while standard TX API is the interface between DAM module and Module manager.

Each device contains one Module manager and one Dispatcher from MDM9205 platform software. However, the number of OEM Module loaders (which call Module manager APIs to load the module) and module images are depended up on the number of DAM modules. Each DAM module has a unique Preamble and an OEM Module loader.

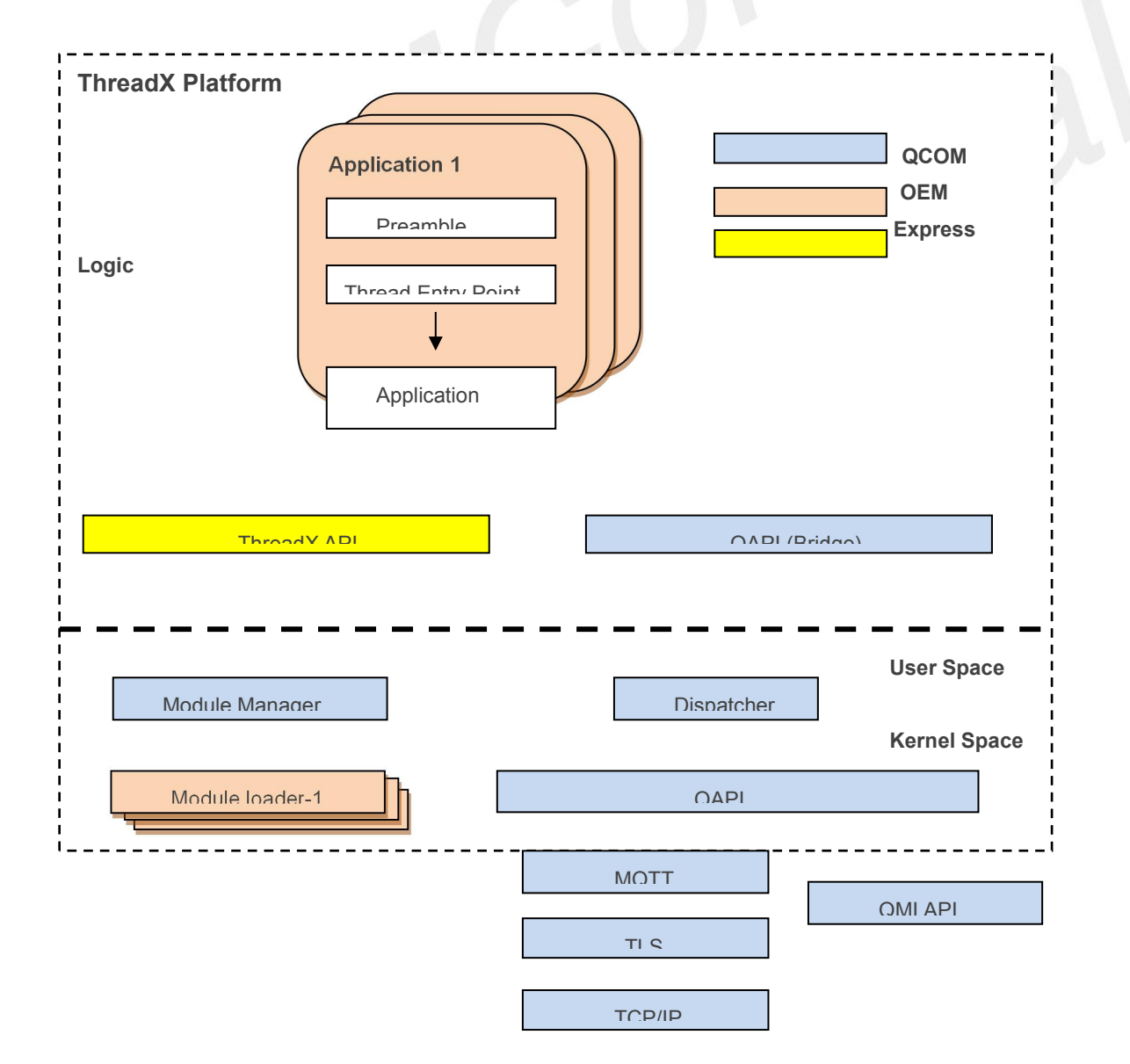

*NOTE: OEM is responsible creating the OEM Module loader and its associated preamble for each DAM module.*

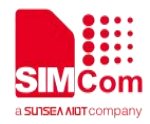

**Figure 3-1 QTI ThreadX module overview diagram**

### <span id="page-9-0"></span>**3.1 DAM call flow example**

**Figure 3-2 illustrates an example of ThreadX DAM module call flow.**

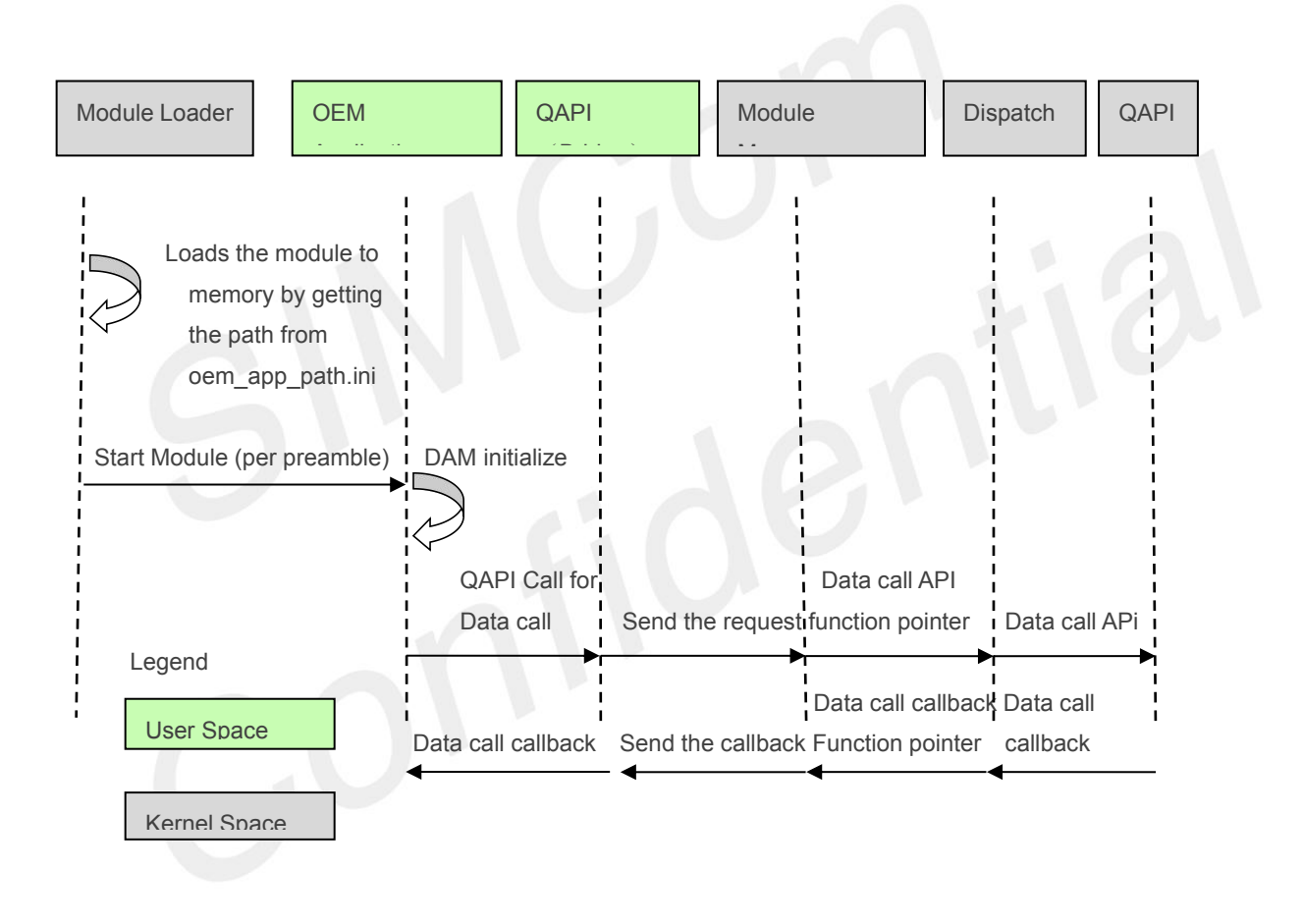

#### **Figure 3-2 Example of ThreadX DAM module call flow**

This example of ThreadX DAM module call flow demonstrates loading of a new OEM application ThreadX Module that performs a Data call bring up.

- OEM Application and QAPI (Bridge) are in User Space.
- Module manager, Dispatcher, and QAPI are in Kernel Space.
- $\bullet$  Module loader is in Kernel Space and it is developed by OEMs with Kernel software access.

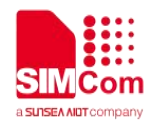

- Module loader loads the application DAM module image to memory by getting the location image from a configuration file (for example, oem\_app\_path.ini).
- Module loader starts OEM application module with Preamble defined by customers.
- OEM DAM application initialization and setup a Data call via QAPI Bridge.
- $\bullet$  Module manager handles the Data call with Dispatcher and QAPI.
- Data call response is established to the OEM application via callback function.

#### **3.2 ThreadX software versions**

- <span id="page-10-0"></span>● ThreadX version on QCT platform – ThreadX Cortex-A7/ARM vG5.7.5.2
- ThreadX module version on QCT platform ThreadX Module Cortex-A7/ARM v5

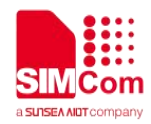

# <span id="page-11-0"></span>**4 DAM development key components**

# <span id="page-11-1"></span>**4.1 Important points**

- C module files must include the following:
	- TX\_MODULE prior to including txm\_module.h
	- Remaps the thread APIs that invoke dispatch
- Each module must have a Preamble
	- Defines module characteristics and resources
	- Located at the first instruction area address
	- txm\_module\_preamble.S-Preamble assembly file
- Each module must link against a module library (txm\_lib.lib)
	- Module-specific functions to interact with ThreadX

# <span id="page-11-2"></span>**4.2 Preamble**

DAM module Preamble defines characteristics and resources of the module. The Preamble in ThreadX module is followed by the instruction area of the module. It is always at the first address of the module.

- Module preamble
- Module instruction area
- Module RAM area

The Preamble is in assembly file format. This file defines various module-specific attributes and is typically linked with the module application code. Key Preamble items are as follows:

- **Module ID**
- **Module single thread entry point**
- Module thread stack size
- Module thread priority
- Module callback thread entry point
- Module callback thread stack size
- Module callback thread priority
- Module code size

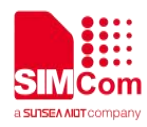

- Module data size
- More

#### *NOTE: For each DAM application module implemented by a customer, there is a unique Preamble defined by the customer for that DAM module.*

Additional information about Preamble is in the "Module Preamble" section of ThreadX Module User Guide document from Express Logic.

#### <span id="page-12-0"></span>**4.2.1 Example preamble**

#### **custApp\src\txm\_module\_preamble.S**

AREA Init, CODE, READONLY CODE32 ; /\* Define public symbols.\*/ EXPORT txm\_module\_preamble ; /\* Define application-specific start/stop entry points for the module. \*/ IMPORT qcli dam app\_start ; /\* Define common external refrences. \*/ IMPORT txm\_module\_thread\_shell\_entry IMPORT txm\_module\_callback\_request\_thread\_entry IMPORT |Image\$\$ER\_RO\$\$Length|

#ifdef TX\_DAM\_QC\_CUSTOMIZATIONS IMPORT |Image\$\$ER\_RW\$\$Length| IMPORT |Image\$\$ER\_ZI\$\$ZI\$\$Length| #endif

#### txm\_module\_preamble

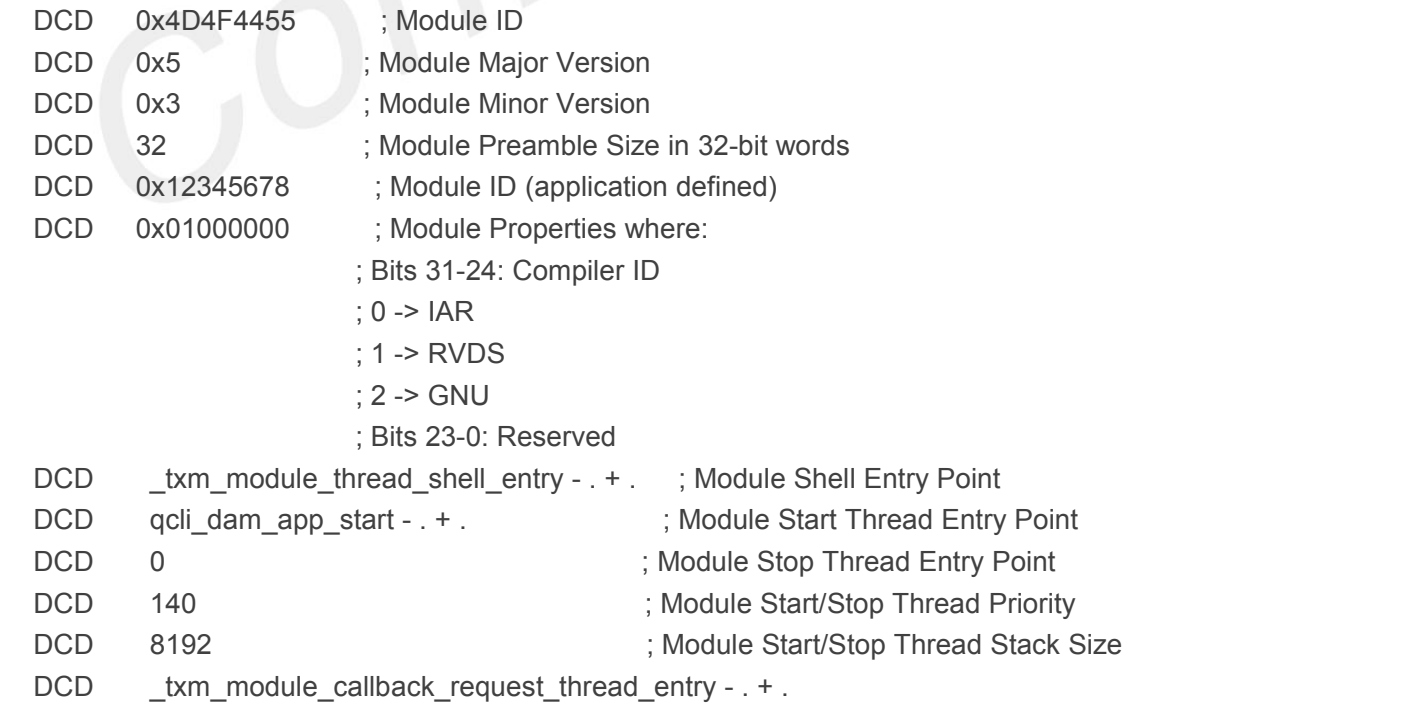

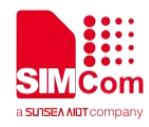

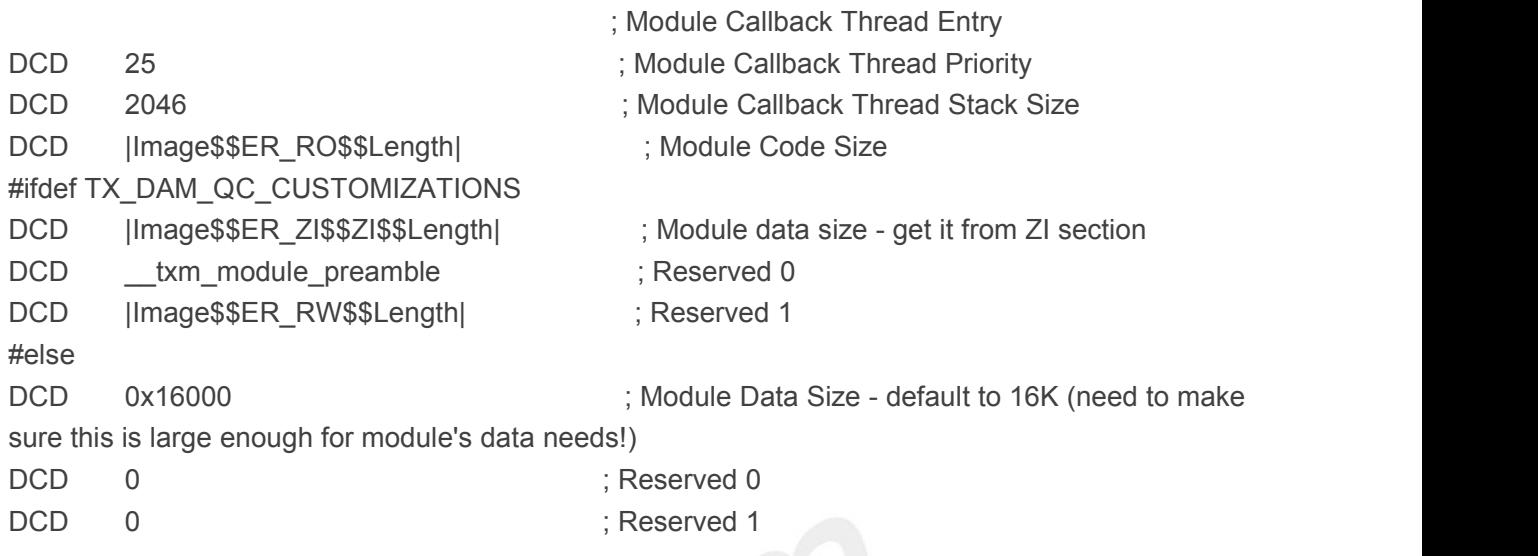

#### <span id="page-13-0"></span>**4.3 Module library**

Each DAM module must link to the module-centric ThreadX library. This library provides DAM module access to ThreadX services in the resident code. This access can be accomplished via macros defined in txm\_module.h.

The following example shows how the module can access the resident module manager:

extern VOID (\* txm\_module\_kernel\_call\_dispatcher)

```
(structTXM_MODULE_KERNEL_REQUEST_STRUCT *);
```

```
#define TXM_MODULE_KERNEL_CALL(r)
```
(r) -> txm\_module\_kernel\_request\_status = \TX\_FEATURE\_NOT\_ENABLED; \

if (\_txm\_module\_kernel\_call\_dispatcher) \

(\* txm\_module\_kernel\_call\_dispatcher)(r)

#### <span id="page-13-1"></span>**4.4 Module**

The QCLI\_DAM\_DEMO module Preamble uses the qcli\_dam\_app\_start start method.

### <span id="page-13-2"></span>**4.4.1 Module example**

code\src\app\qcli\pal\_module.c int qcli\_dam\_app\_start(void)

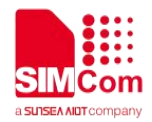

```
{
  int Result = PAL_Initialize();
  Debug_Printf("demo app is start\r\n");
  /*Sleep for 100 ms*/
  tx thread sleep(10);
  \prime* Initialize the platform. \primetxm_module_object_allocate(&Thread_Handle, sizeof(TX_THREAD));
  if(Result)
   {
     /* Start the main demo thread. */
     Result = tx_thread_create(Thread_Handle, "QCLI DAM Thread", QCLI_Thread, 152, app_stack,QCLI_STACK_SIZE, 152, 152, TX_NO_TIME_SLICE, TX_AUTO_START);
     if(Result != TX_SUCCESS)
     {
        PAL_CONSOLE_WRITE_STRING_LITERAL("Failed to start QCLI thread.");
  PAL_CONSOLE_WRITE_STRING_LITERAL(PAL_OUTPUT_END_OF_LINE_STRING);
       PAL_CONSOLE_WRITE_STRING_LITERAL(PAL_OUTPUT_END_OF_LINE_STRING);
     }
   }
  return(TX_SUCCESS);
}
in the same file as above, in this function we allocate byte pool for this module. static qbool_t PAL_Initialize(void)
{
  uint8_t Ret_Val=true;
  qapi_UART_Open_Config_t open_properties;
  txm_module_object_allocate(&byte_pool_qcli, sizeof(TX_BYTE_POOL));
  tx byte pool create(byte pool_qcli,"byte pool 0", free memory qcli, CLI BYTE POOL SIZE);
  memset(&PAL_Context_D, 0, sizeof(PAL_Context_D));
  memset (&open_properties, 0, sizeof (open_properties));
#ifdef UART_PORT_CONTROL
  open_properties.parity_Mode = QAPI_UART_NO_PARITY_E;
  open_properties.num_Stop_Bits= QAPI_UART_1_0_STOP_BITS_E;
  open properties.baud Rate = 115200;
  open_properties.bits_Per_Char= QAPI_UART_8_BITS_PER_CHAR_E;
  open properties.rx CB ISR = dam cli rx cb;
  open_properties.tx_CB_ISR = dam_cli_tx_cb;
  open_properties.enable_Flow_Ctrl = false;
  open_properties.enable_Loopback= false;
  if(qapi_UART_Open(&PAL_Context_D.uart_handle, QAPI_UART_PORT_003_E, &open_properties) != QAPI_OK){
      Ret Val = false;
  }else{
```
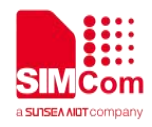

qapi\_UART\_Receive(PAL\_Context\_D.uart\_handle,(char\*)&(PAL\_Context\_D.Rx\_Buffer[PAL\_Context\_D.R x\_In\_Index]), PAL\_RECIEVE\_BUFFER\_SIZE, (void\*)1);

```
}
#else
```

```
usb status = qapi USB Open();
     if (usb status == QAPI OK) {
         static qapi_USB_App_Rx_Cb_t pcall;
         pcall = usb_callback;
         qapi_USB_Ioctl(QAPI_USB_RX_CB_REG_E, (void *)pcall);
     }
#endif
  return (Ret_Val);
}
```
Note the difference between TX 2.0 and TX 3.0 thread API

### <span id="page-15-0"></span>**4.5 QCT module memory map changes**

#### <span id="page-15-1"></span>**4.5.1 OEM memory pool**

OEM memory pool is defined for the module managerand modules that are downloaded and executed. The following variables (defined under targacinaaaza.h) control this memory pool:

- OEM\_POOL\_START By default, this variable isplaced at the end of the modem (MPSS) image. This variable must not be placed in another location without being aware of the system memory map and usage.
- OEM\_POOL\_SIZE By default, the pool size lies between ACDB region and MPSS region as indicated in Figure 4-1. It is not recommended to change the size without the required knowledge of the system memory map and module manager+ module memory requirements.

#### <span id="page-15-2"></span>**4.5.2 Virtual pool (range) for modules**

A virtual address space of 512 MB, ranging from 0x40000000 to 0x5FFFFFFF hasbeen reserved for Module Manager and Modules.

Modules must be built within the Virtual Address range 0x4000 0000 to 0x5FFF\_FFFF.

Each module must be allocated a unique Virtual Address range (separation among Modules is implementation defined).

Example :

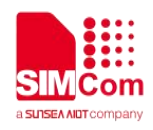

Module-1 VA base address – 0x4000\_0000 Module-2 VA base address – 0x4010\_0000 Module-3 VA base address – 0x4020\_0000

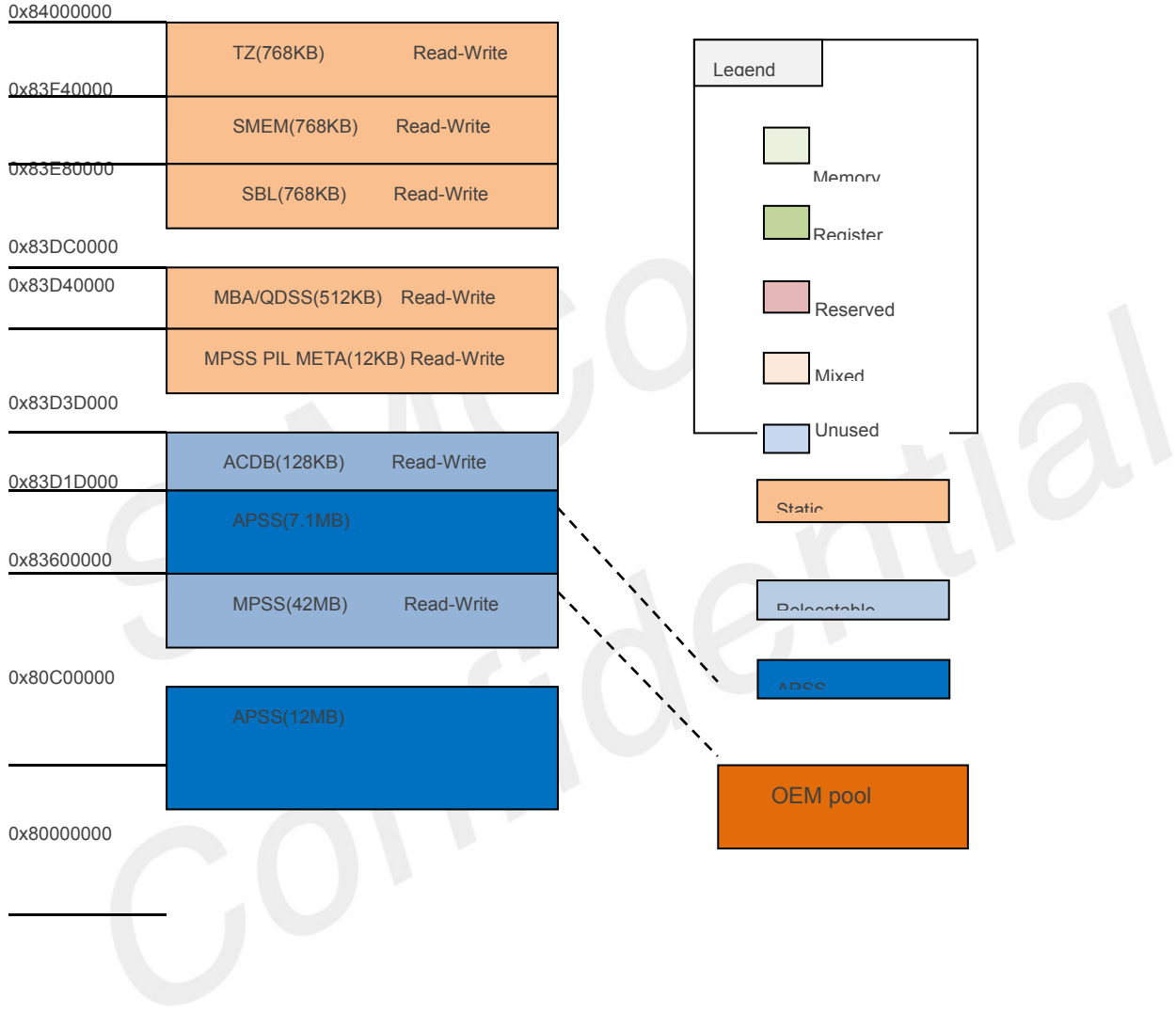

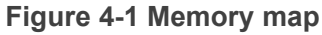

#### <span id="page-16-0"></span>**4.5.3 Run-time mapping of modules by module loader**

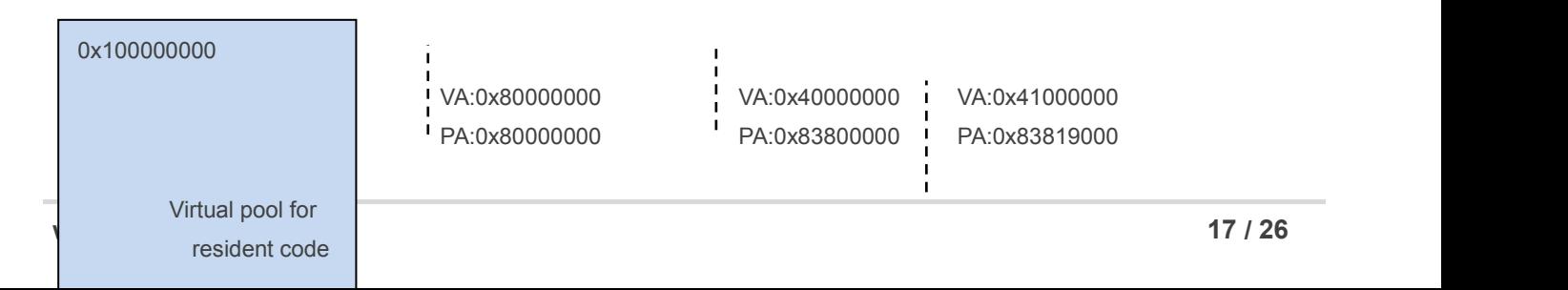

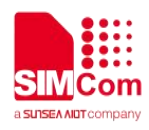

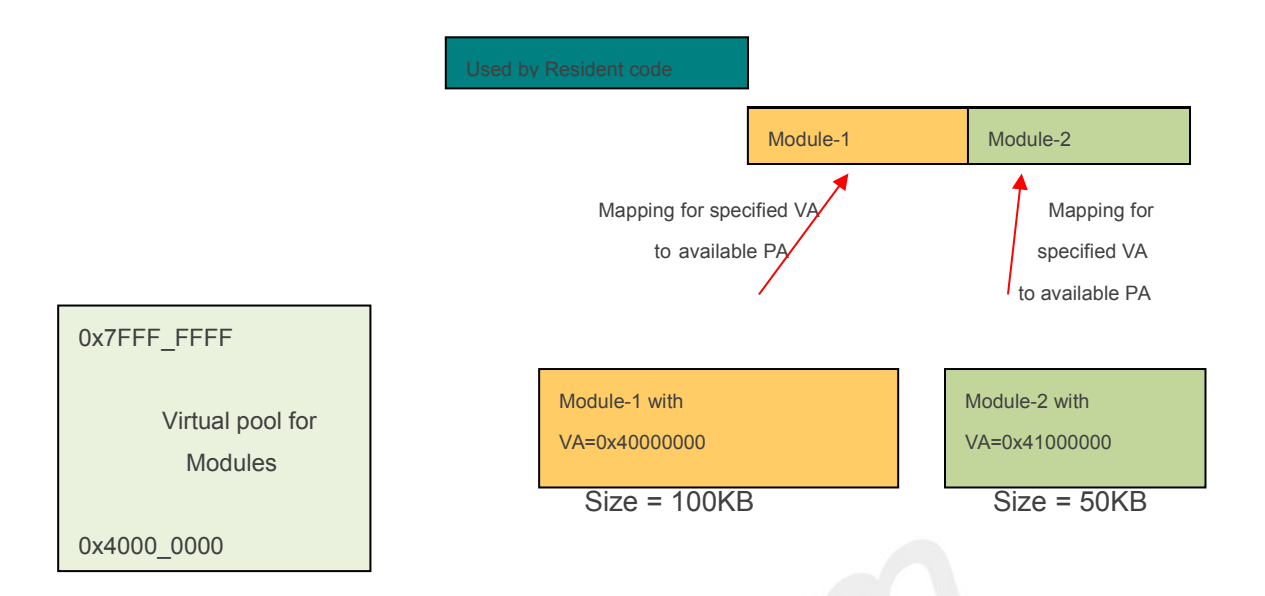

#### **Figure 4-2 Run-time mapping of module**

Physical memory pool for module manager and modules is reserved. Memory mapping is done per module for system provided PA to the module compile-time VA.

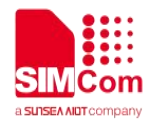

# <span id="page-18-0"></span>**5 DAM with MMU**

### <span id="page-18-1"></span>**5.1 Introduction of DAM with MMU**

Any DAM application (user space) code that accesses the Kernel space variable results in a crash because of access violation. This breaks the callback handling, if the callback takes pointers in their arguments whose memory is allocated in the kernel space. Kernel code can still access user- supplied variable/pointers.

# <span id="page-18-2"></span>**5.2 Solution for QTI QAPIs**

- The DAM application has to initialize a byte pool pointer using ThreadX APIs and pass it as an input to the newly introduced QAPI.
- Kernel (Resident) application need not make any change.
- Steps to allocate Byte pool pointer:
	- 1. TX\_BYTE\_POOL \* byte\_pool; // Should be global variable
	- 2. txm\_module\_object\_allocate(&byte\_pool, sizeof(TX\_BYTE\_POOL));
	- 3. tx\_byte\_pool\_create(byte\_pool, "byte pool 0", free\_memory, BYTE\_POOL\_SIZE);

Note: Sample implementation for byte pool creation can be seen under PAL\_Initialize() in \apps\_proc\dataservices\demo\QCLI\_DAM\_demo\src\qcli\pal\_module.c

Note: Chunk of memory from the application byte pool is used for internal module allocation (to move the information/responses from the kernel to the user space). The DAM application must take this memory into account during byte pool allocation. It also depends on how many different modules are used by the application. For example, LwM2M + HTTP + DSS.

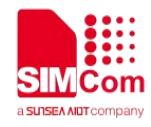

# <span id="page-19-0"></span>**5.3 Modules and corresponding QAPIs to allocate byte pool pointer**

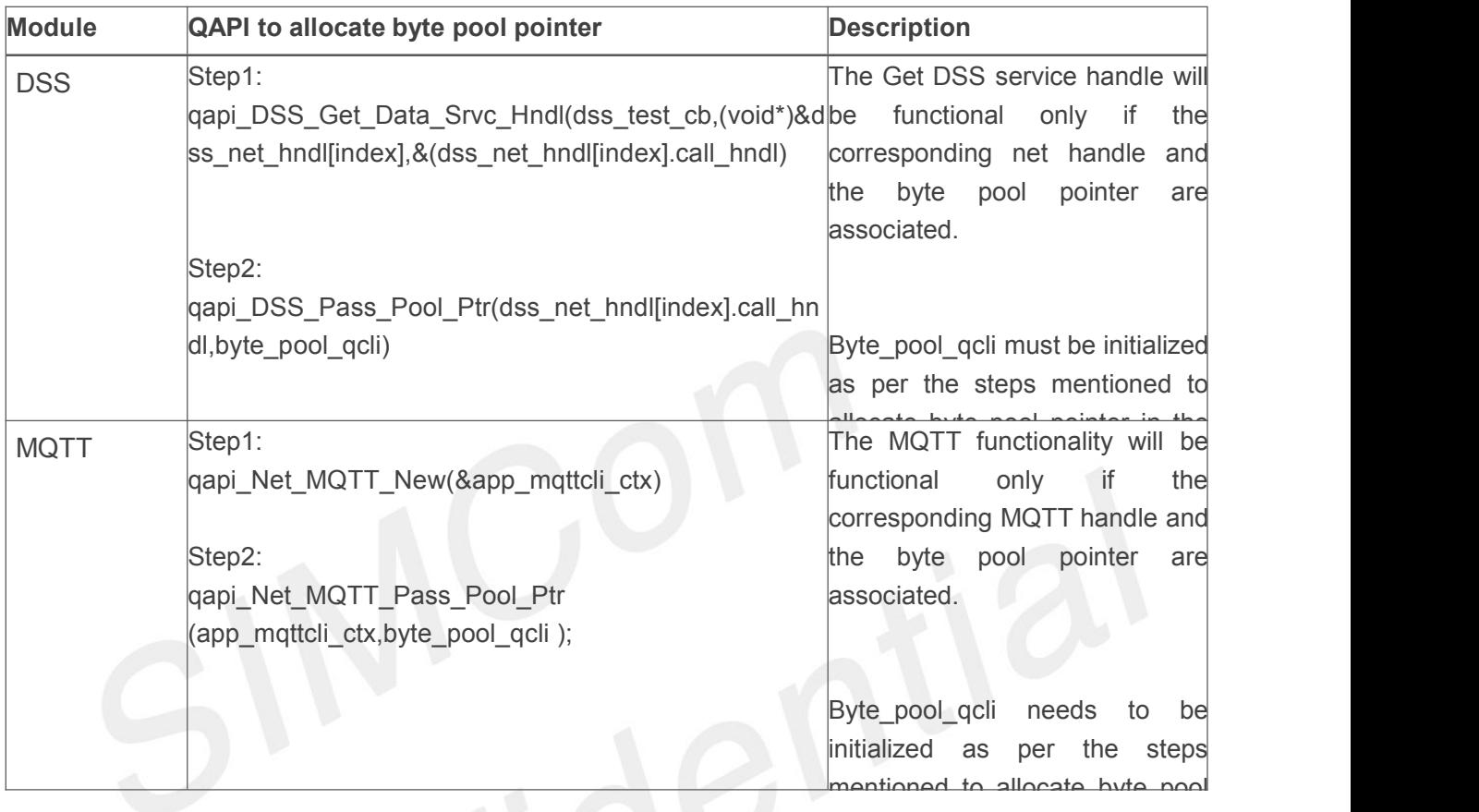

# **5.4 Modules and corresponding QAPIs to allocate byte pool pointer**

<span id="page-19-1"></span>**(cont.)**

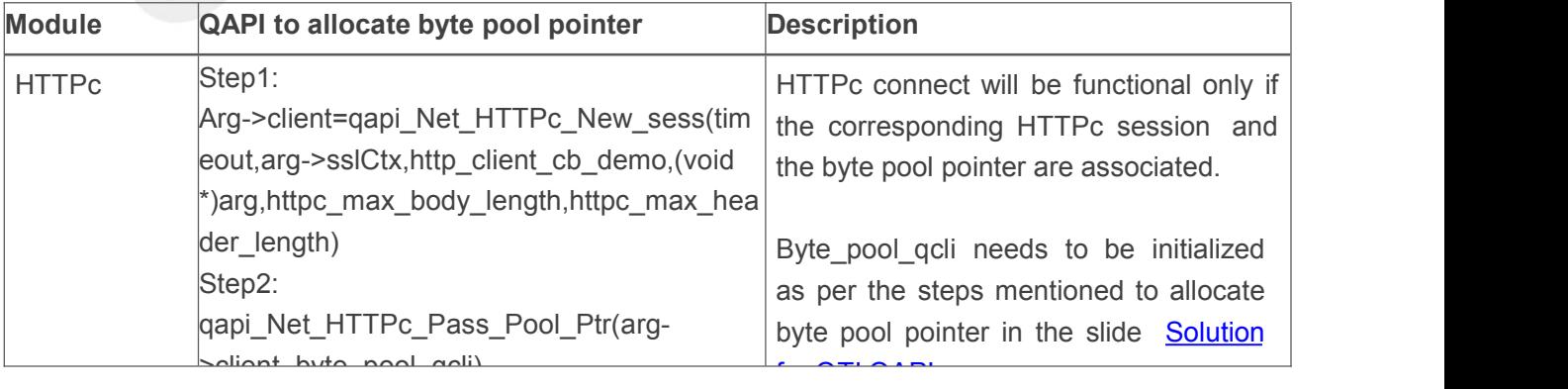

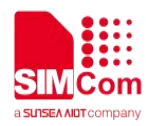

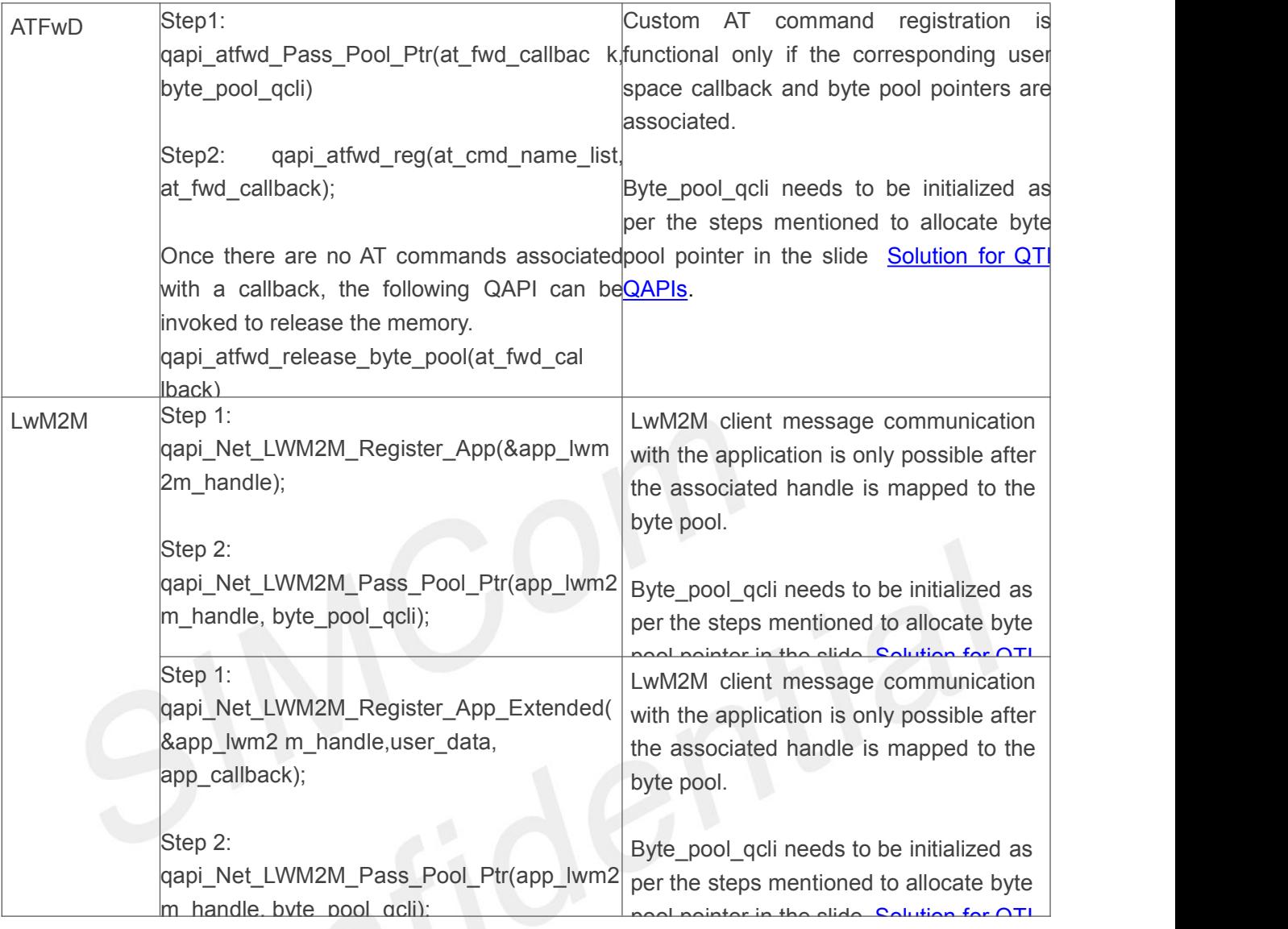

Note: Existing QAPIs, qapi\_Net\_LWM2M\_Encode\_App\_Payload() and qapi\_Net\_LWM2M\_Decode\_App\_Payload()are deprecated and new QAPIs will be introduced in future releases.

# <span id="page-20-0"></span>**5.5 Sample Application Code**

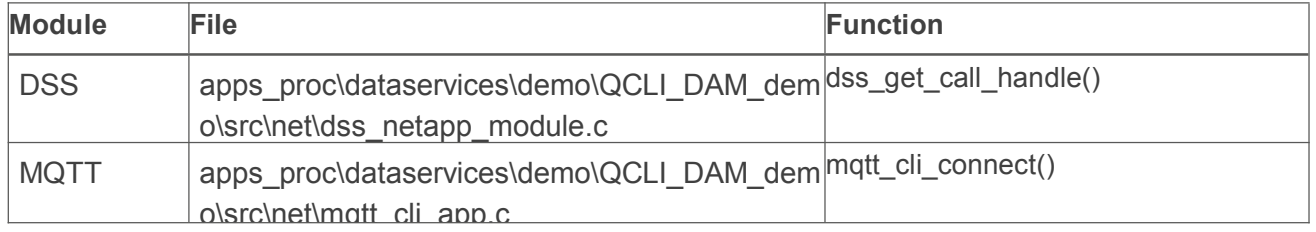

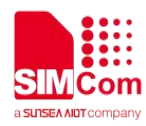

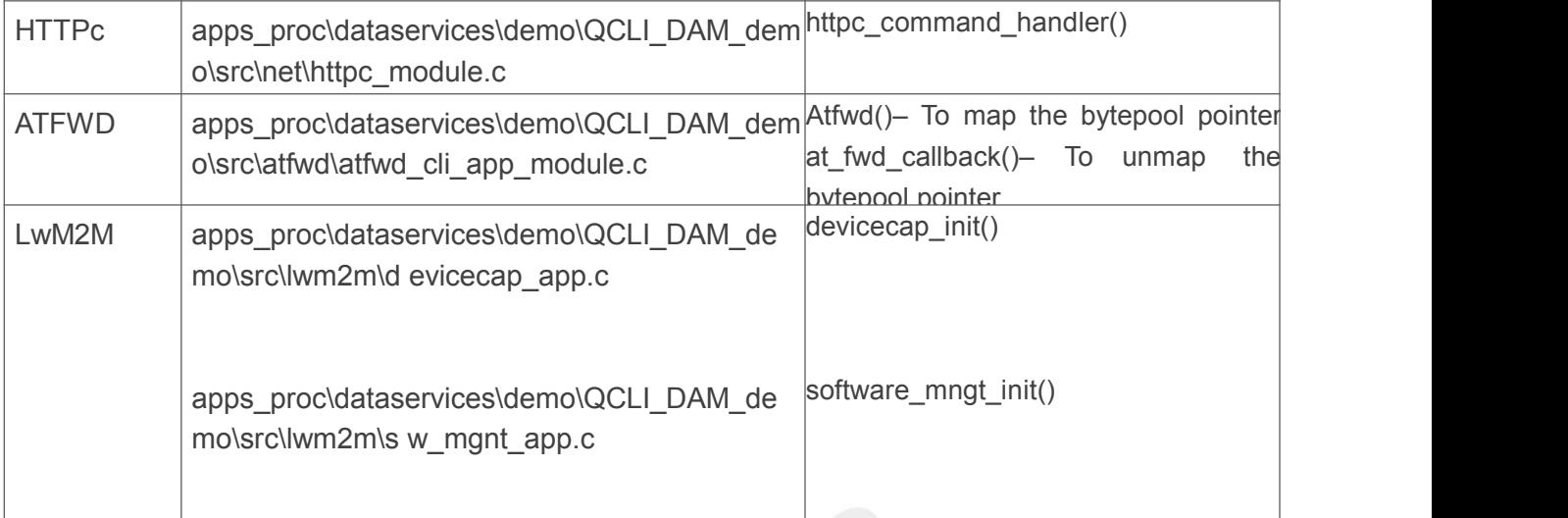

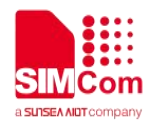

# <span id="page-22-0"></span>**6 Tools for DAM**

Below is a list of tools for DAM module build and load processes. The Comments column specifies the Module OEM responsibilities for their customers (device vendors) including to develop their own tools (flashing tool, log collection tool, file loading to file system tool) and share build compilation tool information in their release notes.

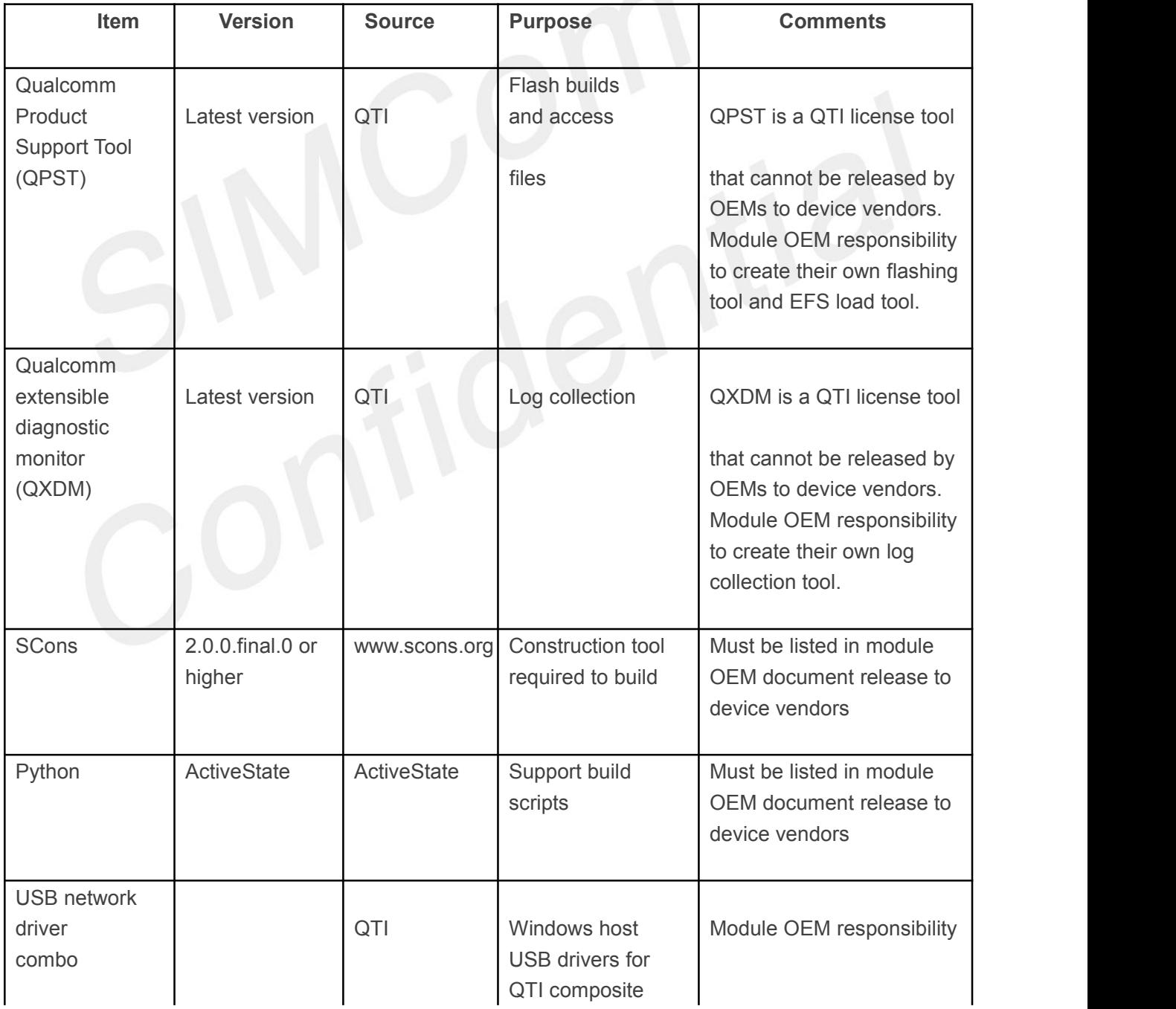

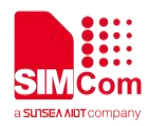

### **SIM7070\_SIM7080\_SIM7090 Series\_ThreadX DAM\_User Guide\_V1.00**

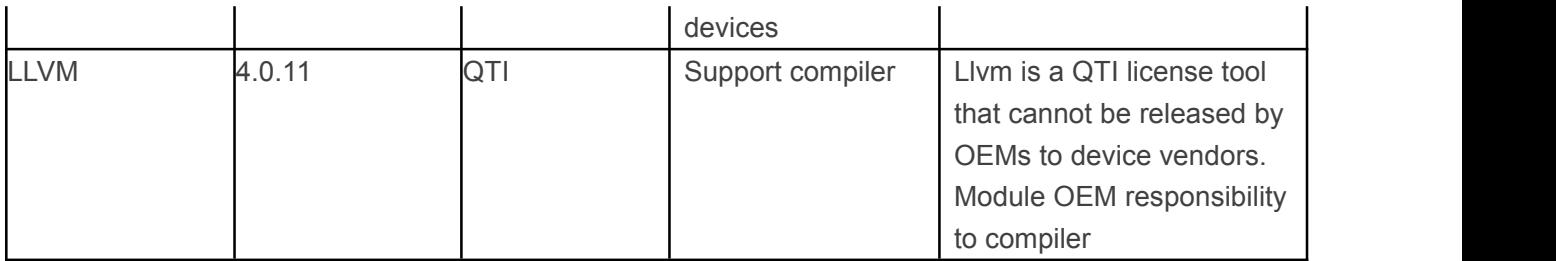

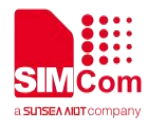

# <span id="page-24-0"></span>**7 DAM module build process**

MDM9205 has introduced ThreadX DAM, which enables compiling, linking, and loading application modules independently from the main Apps image. DAM application module images must be buildable and linkable with ThreadX module-specific User Space libraries.

This section focuses on the DAM application build process assuming the MDM9205 TX platform image has been completely built.

# <span id="page-24-1"></span>**7.1 Key points of DAM build process**

- As part of build process, all QAPI headers are dynamically placed at custApp\include\ and all modules can include QAP as the required public API for these QAPI headers.
- There are no QURT APIs available to application modules. The modules are expected to use the TX module APIs documented in txm\_module.h which is available at custApp\include\threadx\_api\
- For dynamic allocations, TX byte/block pools interfaces are expected to be used. The AMSS heap interfaces are not exposed to modules.
- Refer to ThreadX Modules User Guide for more information.

### <span id="page-24-2"></span>**7.2 Compile txm\_demo module**

Run the following command:

build\_llvm.cmd (windows)

build\_llvm.sh (linux)

After execution, the ELF and binary files are placed at the following locations:

- ELF file –custApp custApp\bin\cust\_app.elf
- Binary file –custApp custApp\bin\cust\_app.bin

After the Demo module is built, copy custApp\bin\cust app.bin as \custapp\cust app.bin the devices alternate file system.

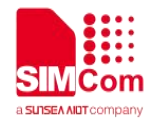

# <span id="page-25-0"></span>**8 Image load process**

Before loading DAM application, MDM9205 TX platform image must be loaded to a device. Use SIM7000 File Upload Tool import cust\_app.bin .Reference below screenshots Note: ComPort is at port

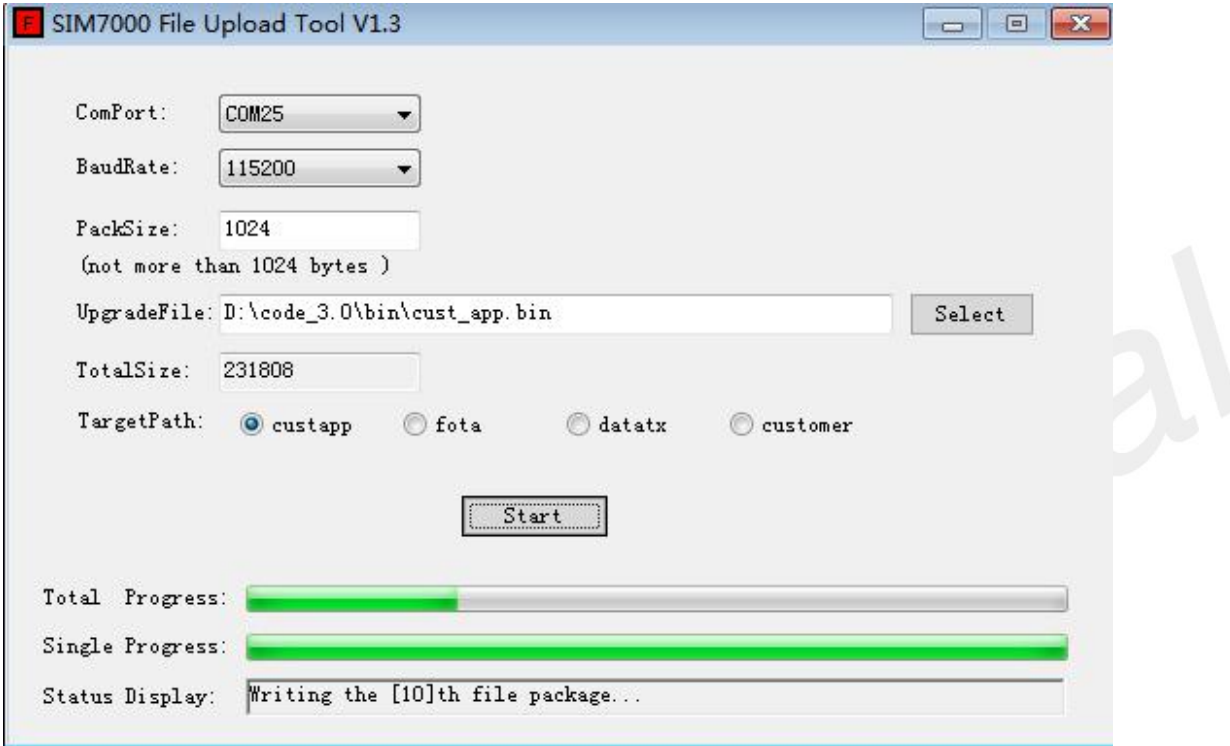

This method requests a reboot to pick up and start the ThreadX DAM module.

If the /custapp/cust\_app.bin is present during bootup, the module manager initiates the DAM module.